# http://www.uobdii.com/wholesale/lonsdor-k518ise-key-programmer.html

**Volvo XC60 with KPROG adaptor-Help File**<br>**Volvo XC60 with KPROG adaptor-Help File**<br>industry, Volvo's security system is relatively tight. In the past, due to<br>bblems, it is extremely difficult to key program a Volvo XC60 s In the car industry, Volvo's security system is relatively tight. In the past, due to<br>In the car industry, Volvo's security system is relatively tight. In the past, due to<br>thnical problems, it is extremely difficult to key technical problems, it is extremely difficult to key program a Volvo XC60 smart key, the past, due to technical problems, it is extremely difficult to key program a Volvo XC60 smart key, the only way is resort to 4S shop, Volvo XC60 with KPROG adaptor-Help File<br>In the car industry, Volvo's security system is relatively tight. In the past, due to<br>technical problems, it is extremely difficult to key program a Volvo XC60 smart key, the<br>only wa Volvo XC60 with KPROG adaptor-Help File<br>
In the car industry, Volvo's security system is relatively tight. In the past, due to<br>
technical problems, it is extremely difficult to key program a Volvo XC60 smart key, the<br>
only **Volvo XC60 with KPROG adaptor-Help File**<br>
In the car industry, Volvo's security system is relatively tight. In the past, due to<br>
technical problems, it is extremely difficult to key program a Volvo XC60 smart key, the<br>
o equipment.

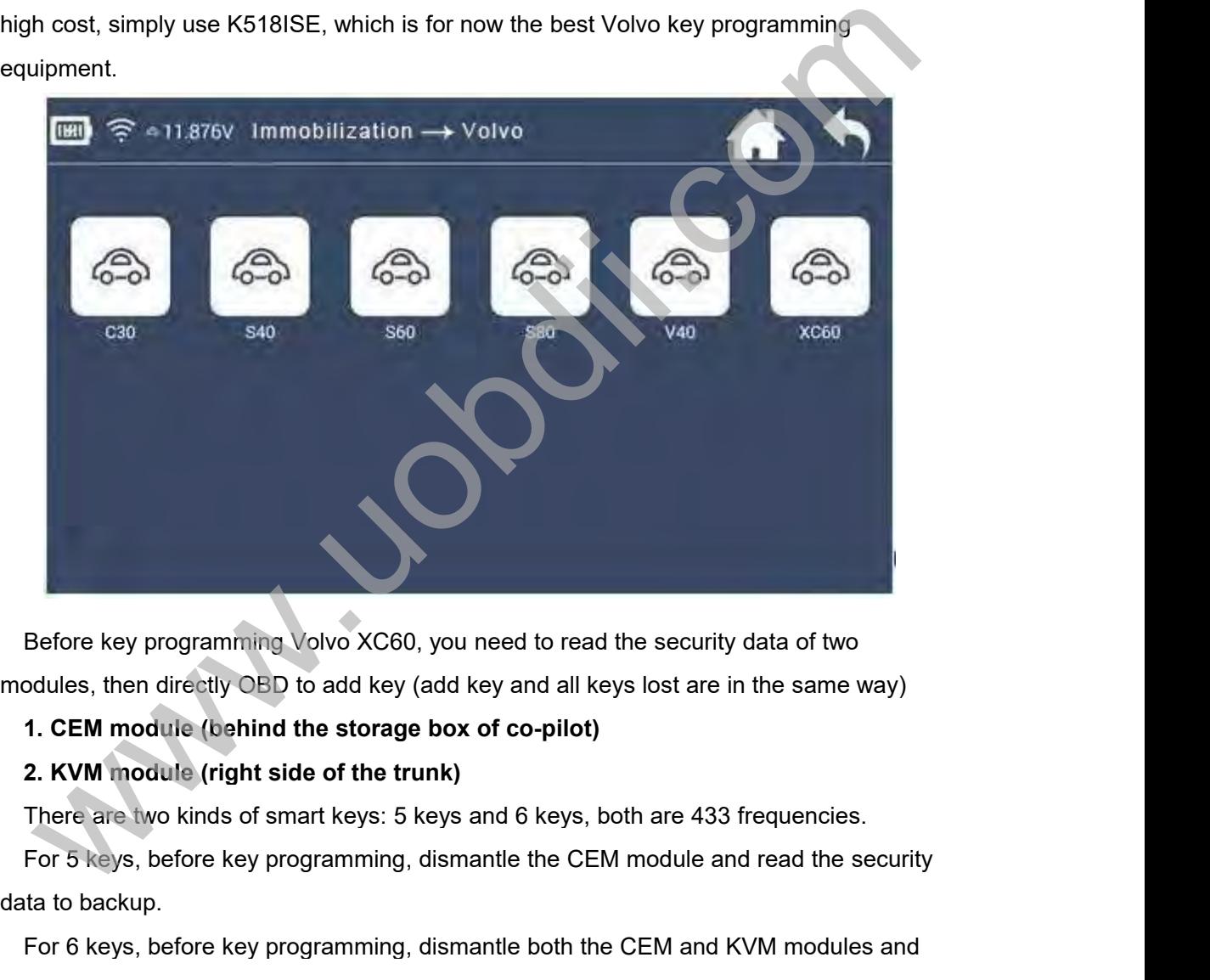

Before key programming Volvo XC60, modules, then directly OBD to add key (a<br>
1. CEM module (behind the storage I<br>
2. KVM module (right side of the trur<br>
There are two kinds of smart keys: 5 ke<br>
For 5 keys, before key progr Before key programming Volvo XC60, you need to read the security data of two<br>odules, then directly OBD to add key (add key and all keys lost are in the same way)<br>1. **CEM module (right side of the trunk)**<br>2. **KVM module (ri** 

Before key programming Volvo XC60, you need to read<br>modules, then directly OBD to add key (add key and all key<br>1. **CEM module (behind the storage box of co-pilot)**<br>2. **KVM module (right side of the trunk)**<br>There are two ki backups, then directly OBD to add key (add key and all keys lost are in the same way)<br>1. CEM module (right side of the trunk)<br>2. KVM module (right side of the trunk)<br>There are two kinds of smart keys: 5 keys and 6 keys, bo

1. CEM module (right side of the trunk)<br>
2. KVM module (right side of the trunk)<br>
There are two kinds of smart keys: 5 keys and 6 keys, both are 433 fi<br>
For 5 keys, before key programming, dismantle the CEM module and<br>
dat 2. KVM module (right side of the trunk)<br>
There are two kinds of smart keys: 5 keys and 6 keys, both are 433 frequencies.<br>
For 5 keys, before key programming, dismantle the CEM module and read the security<br>
ta to backup.<br>
F There are two kinds of smart keys: 5 keys and 6 keys, both are 433 frequencies.<br>
For 5 keys, before key programming, dismantle the CEM module and read the security<br>
data to backup.<br>
For 6 keys, before key programming, dism For 5 keys, before key programming,<br>data to backup.<br>For 6 keys, before key programming,<br>read the security data to backup.<br>When reading CEM and KVM security<br>the adapter, RN-01 and FS-01 probe bo<br>**Note:** First time to use th

//www.uobdii.com/wholesale/lonsdor-k518ise-key-programmer.html<br>One K518ISE host can bind up to 5 adapters, and the bound adapter can not be bound<br>other K518ISE hosts. Once bound, no need to bind again.<br>**peration** o://www.uobdii.com/wholesale/lonsdor-k518ise-key-programmer.ht<br>One K518ISE host can bind up to 5 adapters, and the bound adapter can not be boun<br>to other K518ISE hosts. Once bound, no need to bind again.<br>**Operation**<br>Read C

## **Operation**

9://www.uobdii.com/wholesale/lonsdor-k5<br>One K518ISE host can bind up to 5 adapters, and th<br>to other K518ISE hosts. Once bound, no need to bind a<br>**Operation**<br>Read CEM security data:<br>1. Volvo's CEM are located under the co-p 1. Volvo's CEM are located under the co-pilot airbag on the left, remove the debris box,<br>
The remove of CEM security data:<br>
1. Volvo's CEM are located under the co-pilot airbag on the left, remove the debris box,<br>
The rew/

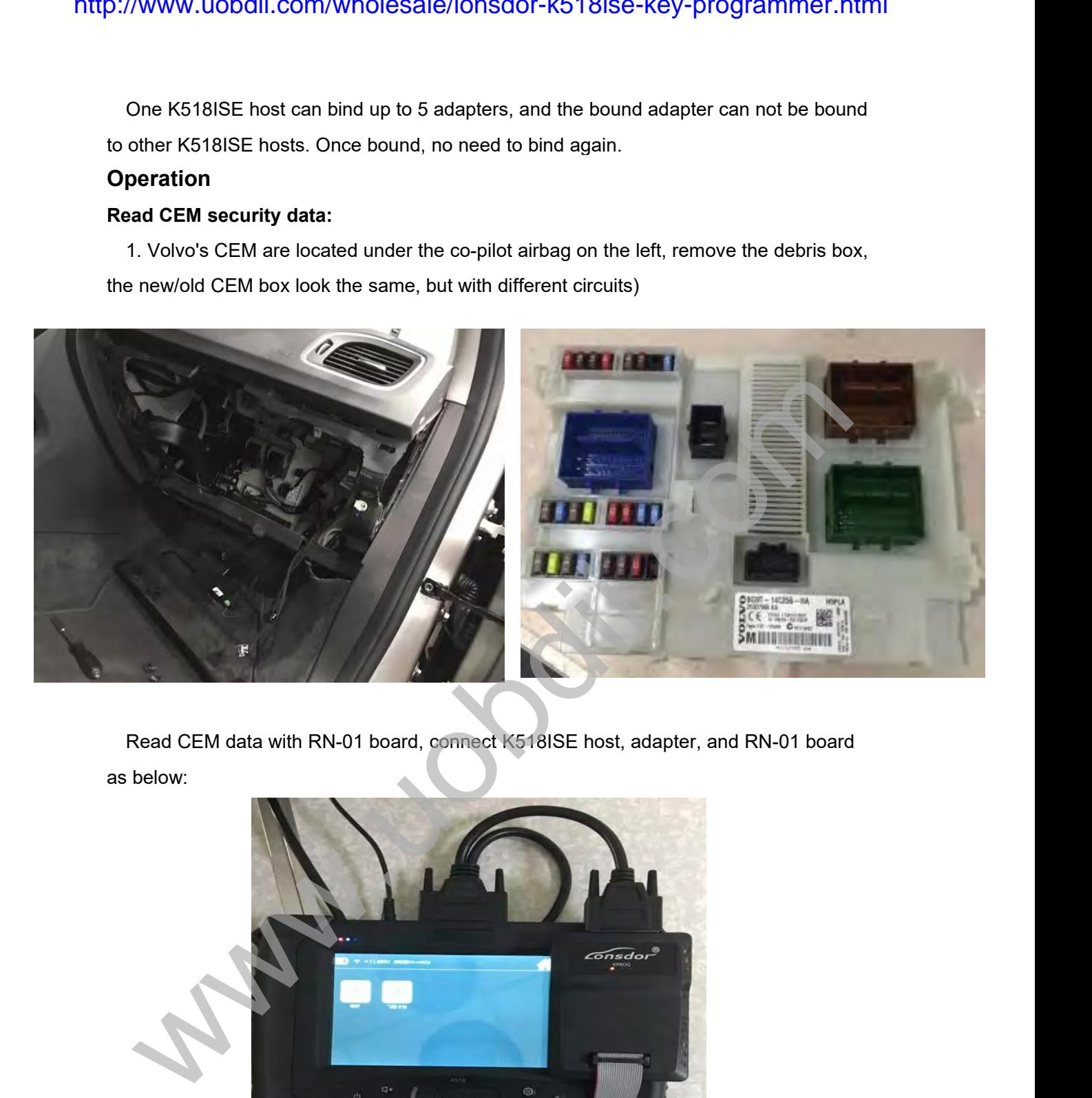

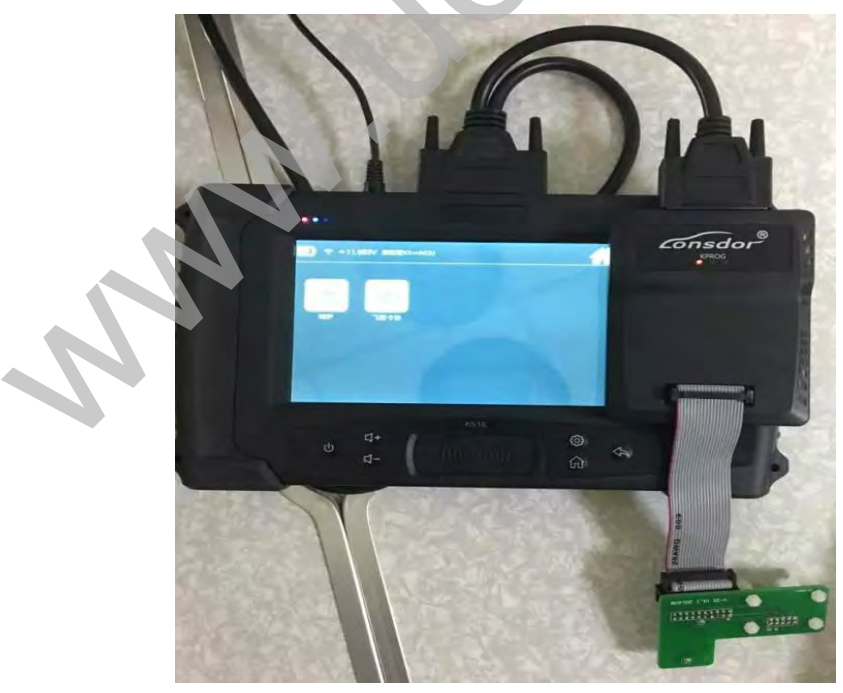

2.//www.uobdii.com/wholesale/lonsdor-k518ise-key-programmer.html<br>2. For the old version, when opening the lid, in the back of the circuit board, please pay<br>attention to the black column with blue circles, which are the fou attention to the black column with blue circles, which are the circuit board, please pay<br>attention to the black column with blue circles, which are the four positioning points that<br>need to match stably with the white colum net to match stably with the blue area of the insulation coating in the contact point (solder water to match stably with the white column of RN-01 board.<br>Note: The circuit board is coated with insulating glue, it is requir

**Note:** The old version, when opening the lid, in the back of the circuit board, please pay<br>For the old version, when opening the lid, in the back of the circuit board, please pay<br>tention to the black column with blue circ plate water to wash off the blue area of the insulation coards is broken, it will need to match stably with the white column of RN-01 board.<br> **Place area of the insulation to the black column with blue circles, which are t** goth (State The old version, when opening the lid, in the back of the circuit board, please pay<br>attention to the black column with blue circles, which are the four positioning points that<br>need to match stably with the whit 2. For the old version, when opening the lid, in the back of the attention to the black column with blue circles, which are the need to match stably with the white column of RN-01 board.<br> **Note:** The circuit board is coat

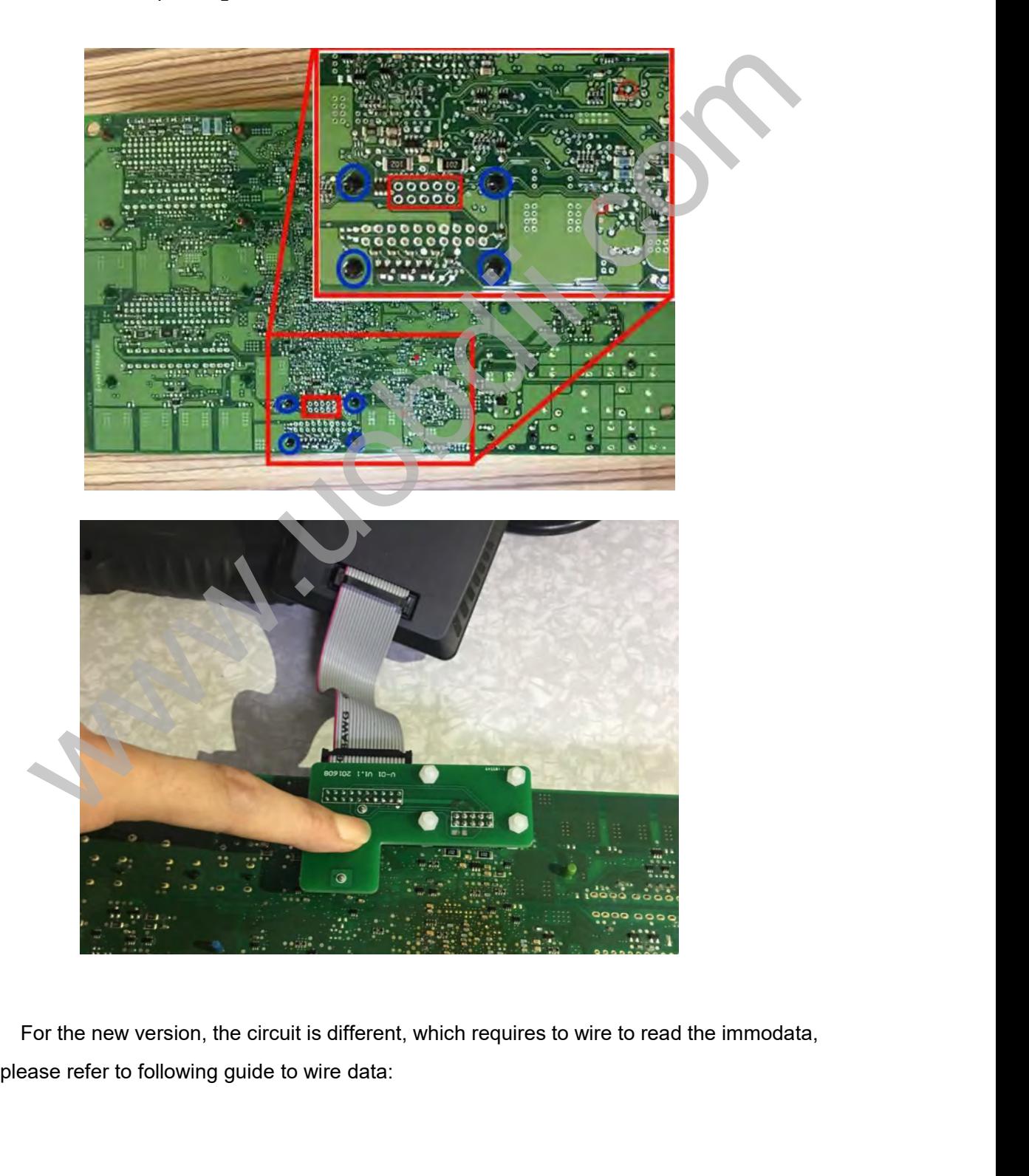

http://www.uobdii.com/wholesale/lonsdor-k518ise-key-programmer.html

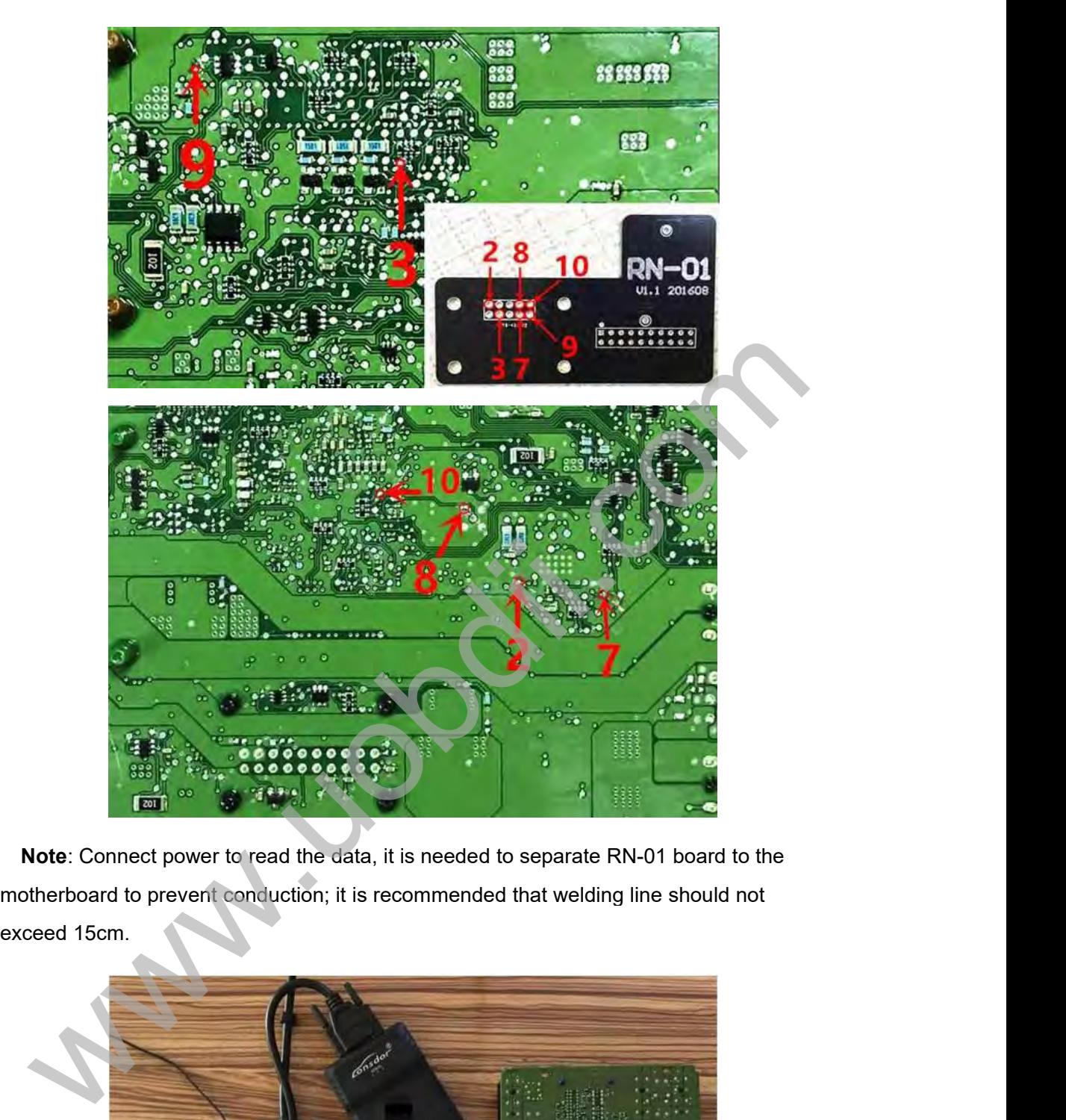

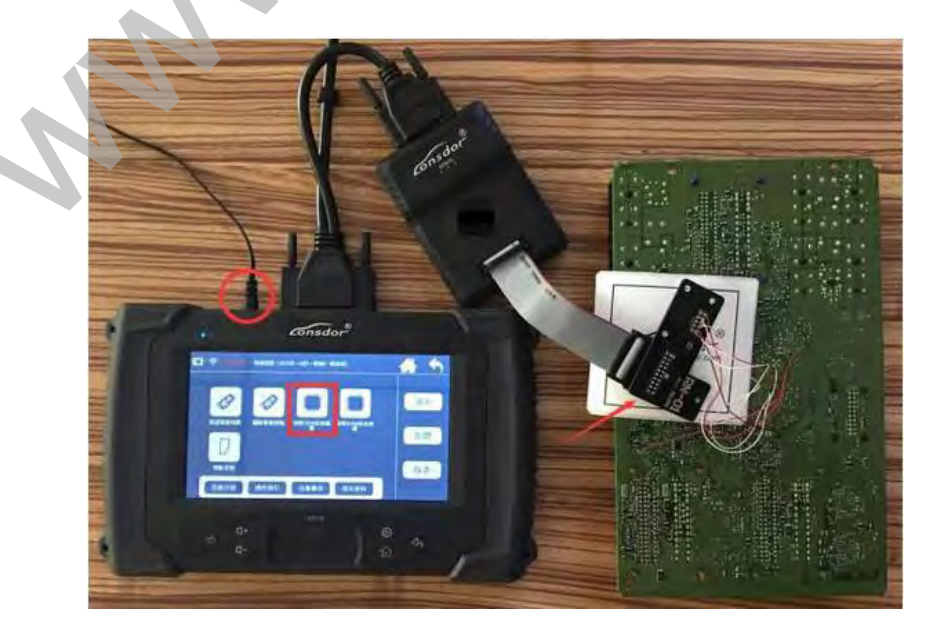

2://<mark>www.uobdii.com/wholesale/lonsdor-k518ise-</mark><br>**Read KVM security data:**<br>Volvo's KVM modules are located after the rear box, in the ups<br>position(for 16 S60L car, it is recommended to dismantle from t o://www.uobdii.com/wholesale/lonsdor-k518ise-key-programmer.html<br>Read KVM security data:<br>Volvo's KVM modules are located after the rear box, in the upside of the right rear wheel<br>position(for 16 S60L car, it is recommended position(for 16 S60L car, it is recommended to dismantle from the right rear door to the wheel direction); o://www.uobdii.com/wholesale/<br>Read KVM security data:<br>Volvo's KVM modules are located after t<br>position(for 16 S60L car, it is recommend<br>wheel direction);

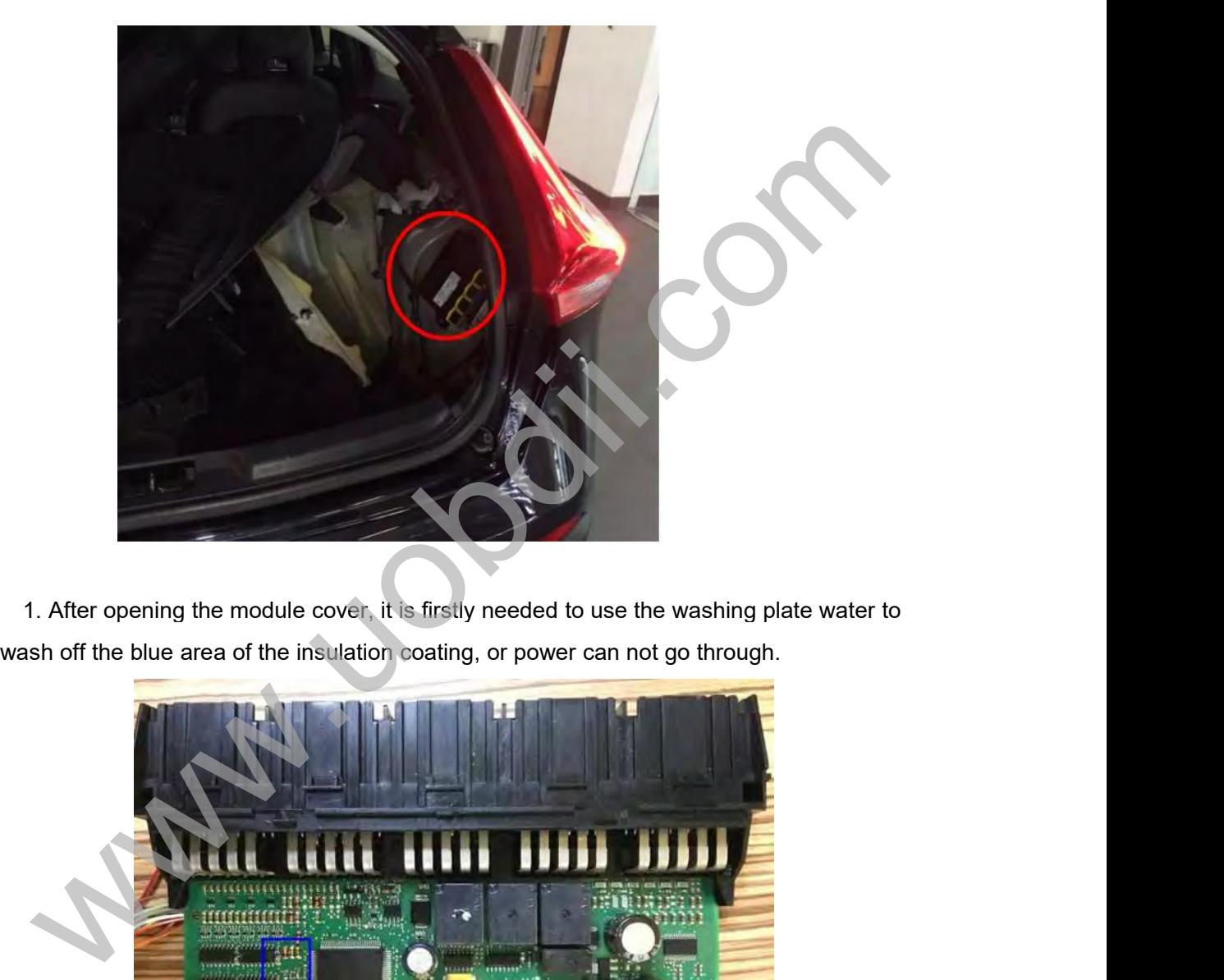

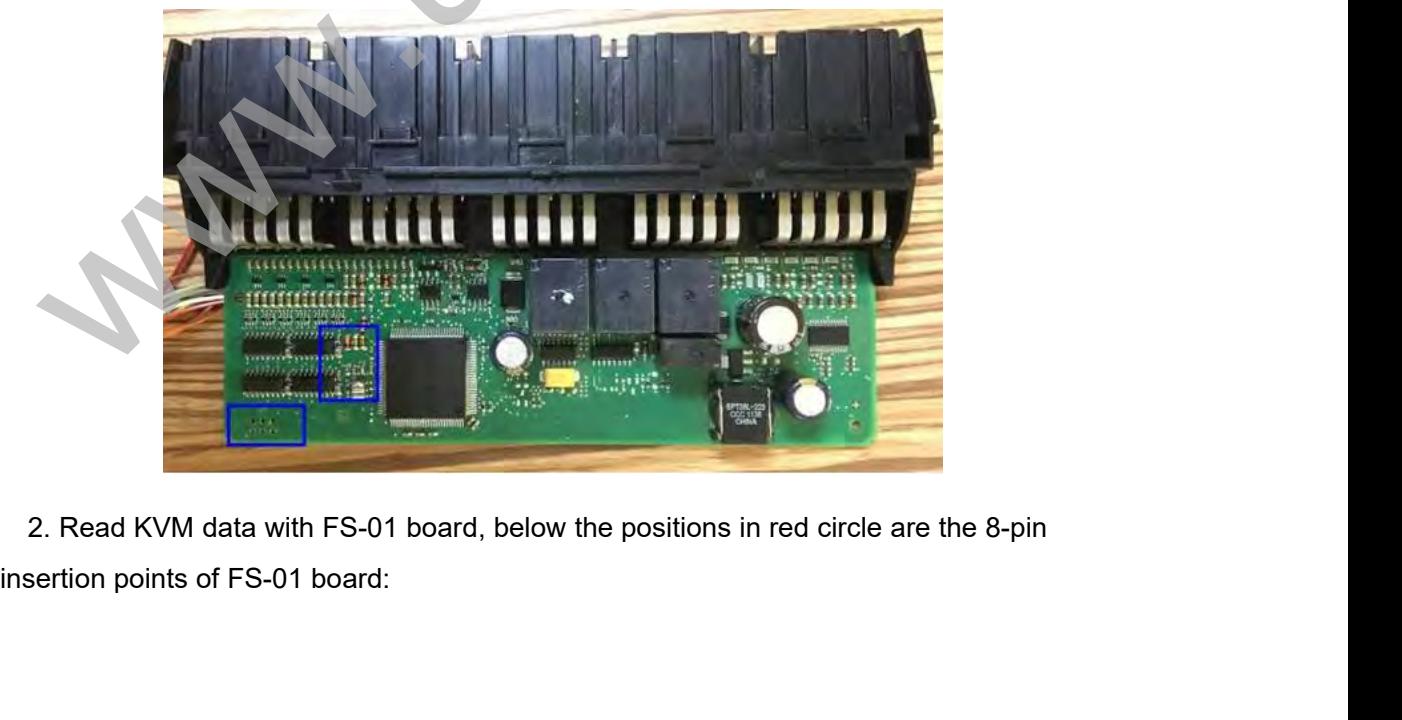

http://www.uobdii.com/wholesale/lonsdor-k518ise-key-programmer.html

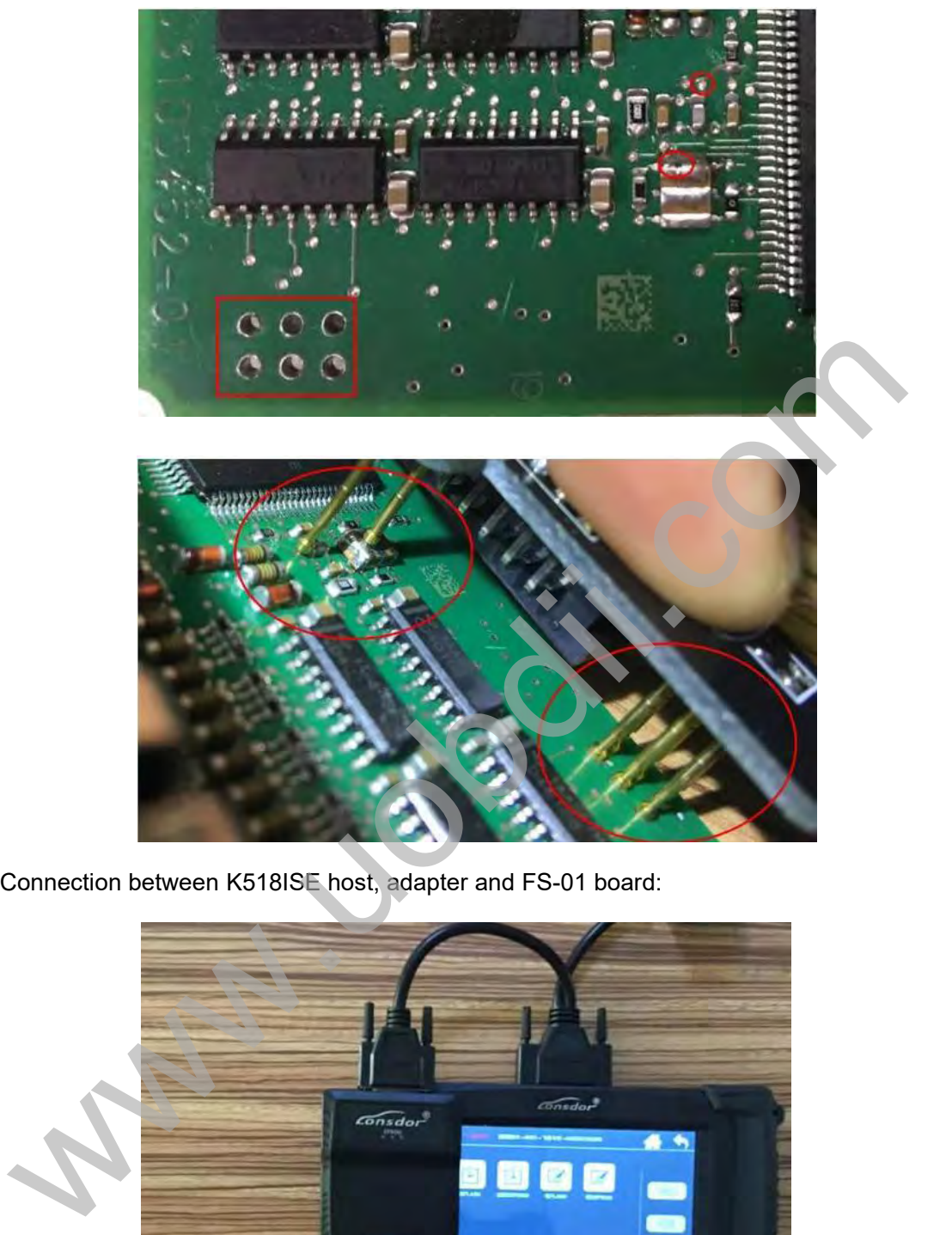

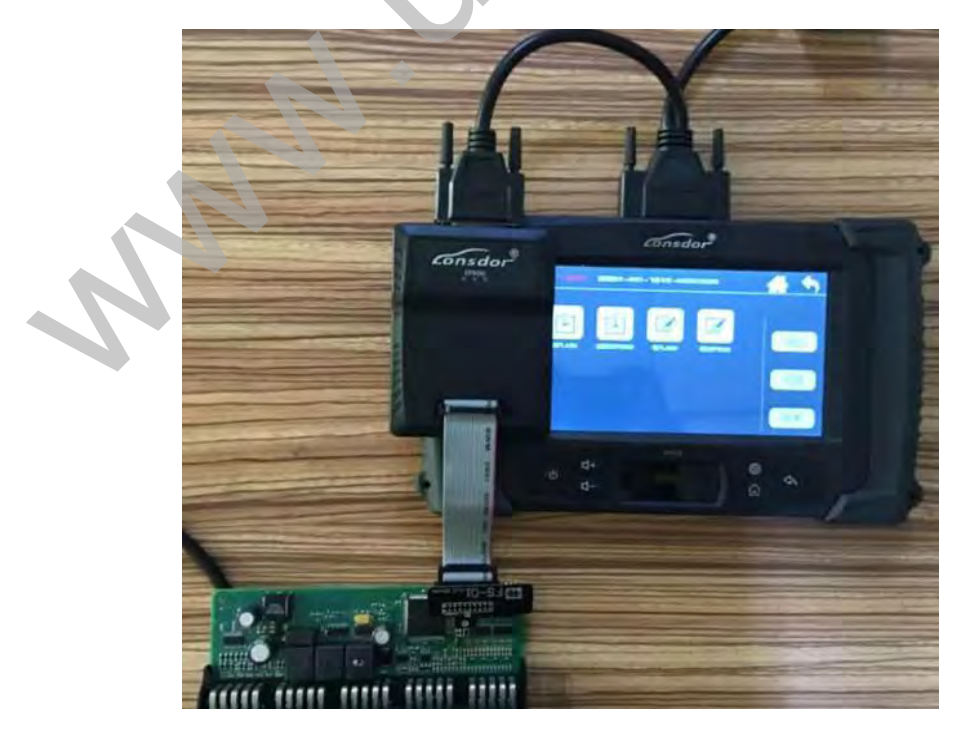

**Similary Comm**<br>**Special Note**<br>Part of the failures in Volvo KVM data re<br>then please do as below:<br>① Use programmer to read out the data (. 9://www.uobdii.com/wholesale/lonsdor-k518ise-key-programmer.html<br>Part of the failures in Volvo KVM data reading are because the chip model is different,<br>then please do as below:<br>① Use programmer to read out the data (.bin

o://**www.uobdii.com/wholesale/lonsdor-l<br>Special Note<br>Part of the failures in Volvo KVM data reading are<br>then please do as below:<br>① Use programmer to read out the data (.bin file);<br>② Please contact and send the EEPROM data<br>** o://www.uobdii.com/wholesale/lonsdor-k518ise-key-program<br>Special Note<br>Part of the failures in Volvo KVM data reading are because the chip model is<br>then please do as below:<br>① Use programmer to read out the data (.bin file); b://www.uobdii.com/wholesale/lonsdor-k518ise-key-programmer.html<br>Special Note<br>Part of the failures in Volvo KVM data reading are because the chip model is different,<br>then please do as below:<br>① Use programmer to read out th o://www.uobdii.com/wholesale/lonsdor-k518ise-key-programm<br>Special Note<br>Part of the failures in Volvo KVM data reading are because the chip model is<br>then please do as below:<br>① Use programmer to read out the data (.bin file) 9://www.uobdii.com/wholesale/lonsdor-k518ise-key-programmer.html<br>
Special Note<br>
Part of the failures in Volvo KVM data reading are because the chip model is different,<br>
then please do as below:<br>
① Use programmer to read o Special Note<br>
Part of the failures in Volvo KVM data reading are because the chip model is different,<br>
then please do as below:<br>
① Use programmer to read out the data (.bin file);<br>
② Please contact and send the EEPROM data Part of the fallures in volvo KVM data reading are becat<br>then please do as below:<br>
① Use programmer to read out the data (.bin file);<br>
② Please contact and send the EEPROM data to K5<br>engineers will convert the data into a

folder;

## **Tips**

because the childrens in Volvo KVM data reading are because the chip model is different,<br>
Part of the failures in Volvo KVM data reading are because the chip model is different,<br>
① Use programmer to read out the data (.bin

The US are considered as between the data (bin file);<br>
(2) Use programmer to read out the data into a dedicated file;<br>
(3) Please contact and send the EEPROM data to K518ISE after-sales service, the engineers will convert © Ose programmer to read out the data (.bm line),<br>
© Please contact and send the EEPROM data to K518ISE after-sales service, the<br>
engineers will convert the data into a dedicated file;<br>
© Connect K518ISE with computer and Trease contract and send the LEFTNOW data to KOTOIOL aner-sates service, the engineers will convert the data into a dedicated file;<br>
3) Connect K518ISE with computer and put the dedicated file into" file ---> feature\_35"<br> is a Connect K518ISE with computer and put the dedicated file into" file ---> feature\_35"<br>
(a) Connect K518ISE with computer and put the dedicated file into" file ---> feature\_35"<br> **Tips**<br>
1. For 6 keys, during operation, so connect Robust with complete and put the deutcated the filto the <sup>ancy</sup> leadine<sup>-33</sup><br>files ( $\oplus$  Keep following the operation, you need to first insert the key into the key slot and then<br>operate according to the direct the CEM security data to unlock the key and then process.<br>
Tips<br>
1. For 6 keys, during operation, you need to first insert the key into the key slot and then<br>
1. For 6 keys, during operation, you need to first insert the **Note:** Only the key of this car or corresponding car can be unlocked, so please do not ignorate according to the directions.<br>
2. For key recognition failure, please make sure the smart key is not locked, as locked key can 1. Tof 0 keys, during operation, you heed<br>operate according to the directions.<br>2. For key recognition failure, please make<br>can not be programmed, the fresh new key<br>3. K518ISE has identification & unlock fun<br>is an unused on because accounting to the three these make sure the smart key is not locked, as locked key<br>2. For key recognition failure, please make sure the smart key is not locked.<br>3. K518ISE has identification & unlock functions, whi over the programment, please mate sure unit and it is locked.<br>
Sure of the programment, the fresh new key generally will not be locked.<br>
3. K518ISE has identification & unlock functions, which will test and identify whethe Can not be programmed, the fresh riew key got as increased as identification & unlock function is an unused one. If the remote control is inventities an unused one. If the remote control is inventities and the CEM security Dismantling is also very simple, just remove the metal and heling with the metal of the method one. If the remote control is invalid after the key is correct), try to import the CEM security data to unlock the key and then For 6 keys, during operation, you need to first insert the key into the key slot and the fore keys, during to the directions.<br>For key recognition failure, please make sure the smart key is not locked, as locked k<br>not be pr

Is an unused one. In the relinde control is linvalud after the key is programmed (off contratt the battery is well installed and the remote control frequency is correct), try to inthe CEM security data to unlock the key an